# 【別紙1】 ブラウザからミーティングに参加する

## 推奨ブラウザ

Windows7、8.1、10、11: Microsoft (Chromium) Edge 80 以降、 Mozilla Firefox 76 以降、 Google Chrome 53.0.2785 以降

macOS X と macOS X (10.10) 以降: Safari 10.0.602.1.50 以降、

Mozilla Firefox 76 以降、 Google Chrome 53.0.2785 以降

※セキュリティー及びZOOMの安定動作のため、 ブラウザは可能な限り最新版を使用されることを推奨致します。

### 基本的な手順

nite

- ① 登録時のメール又はリマインドメールにあるウェビナー会場URLにアクセスします。
- ② インターネットブラウザでウェビナー会場が起動されます。
- ③ ブラウザ用のウェビナー会場の入り口が表示されます。
- ④ 名前の入力画面が起動します。
- ⑤ ウェビナー会場に入ります。
- ⑥ ウェビナーの音声と映像が再生されます。
- ① 登録時のメール又はリマインドメールにあるウェビナー会場URL にアクセスします。

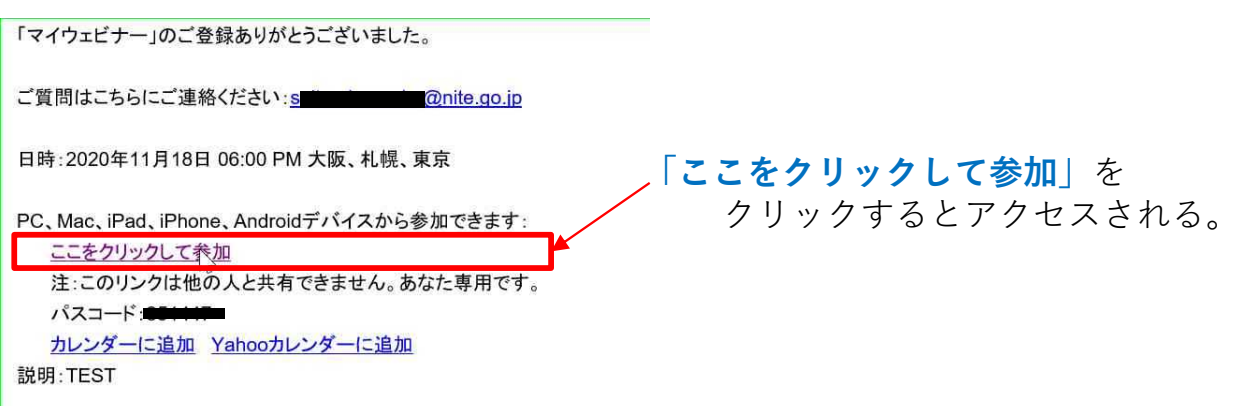

【別紙1】 ブラウザからミーティングに参加する

1

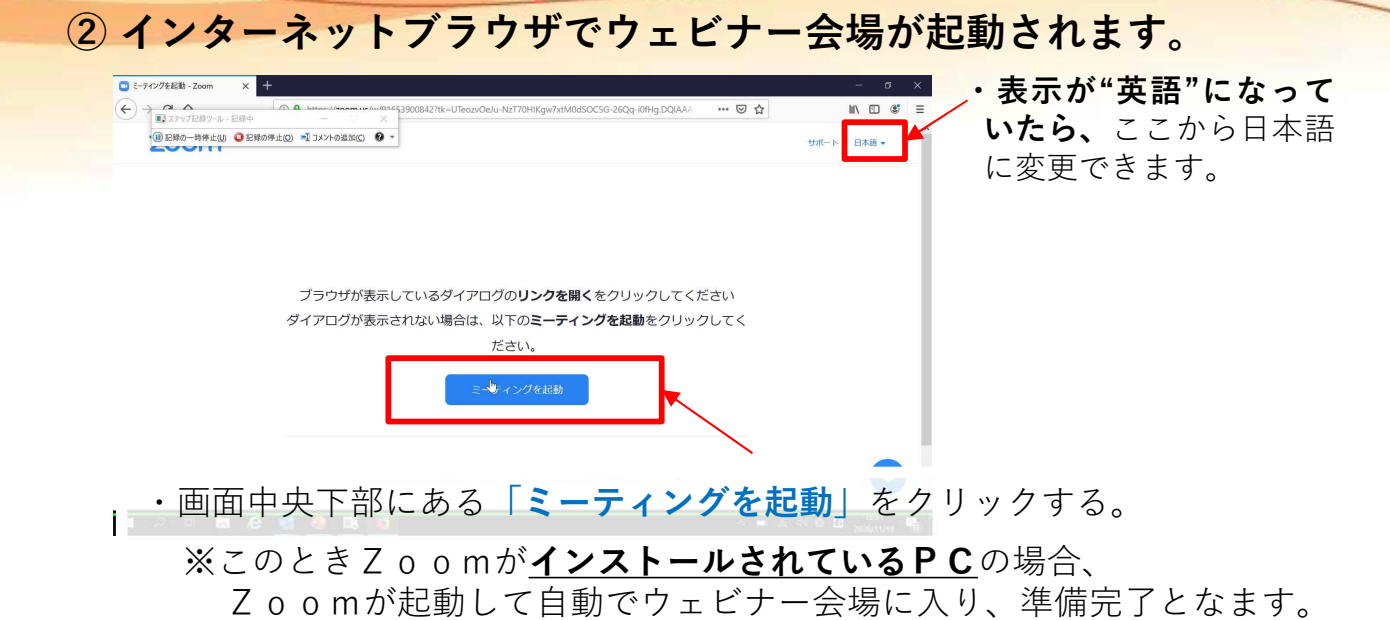

※ ZoomがインストールされていないPCの場合、 Zoomのインストーラーをダウンロードするように誘導されますが、

キャンセルしてください。

③ ブラウザ用のウェビナー会場の入り口が表示されます。

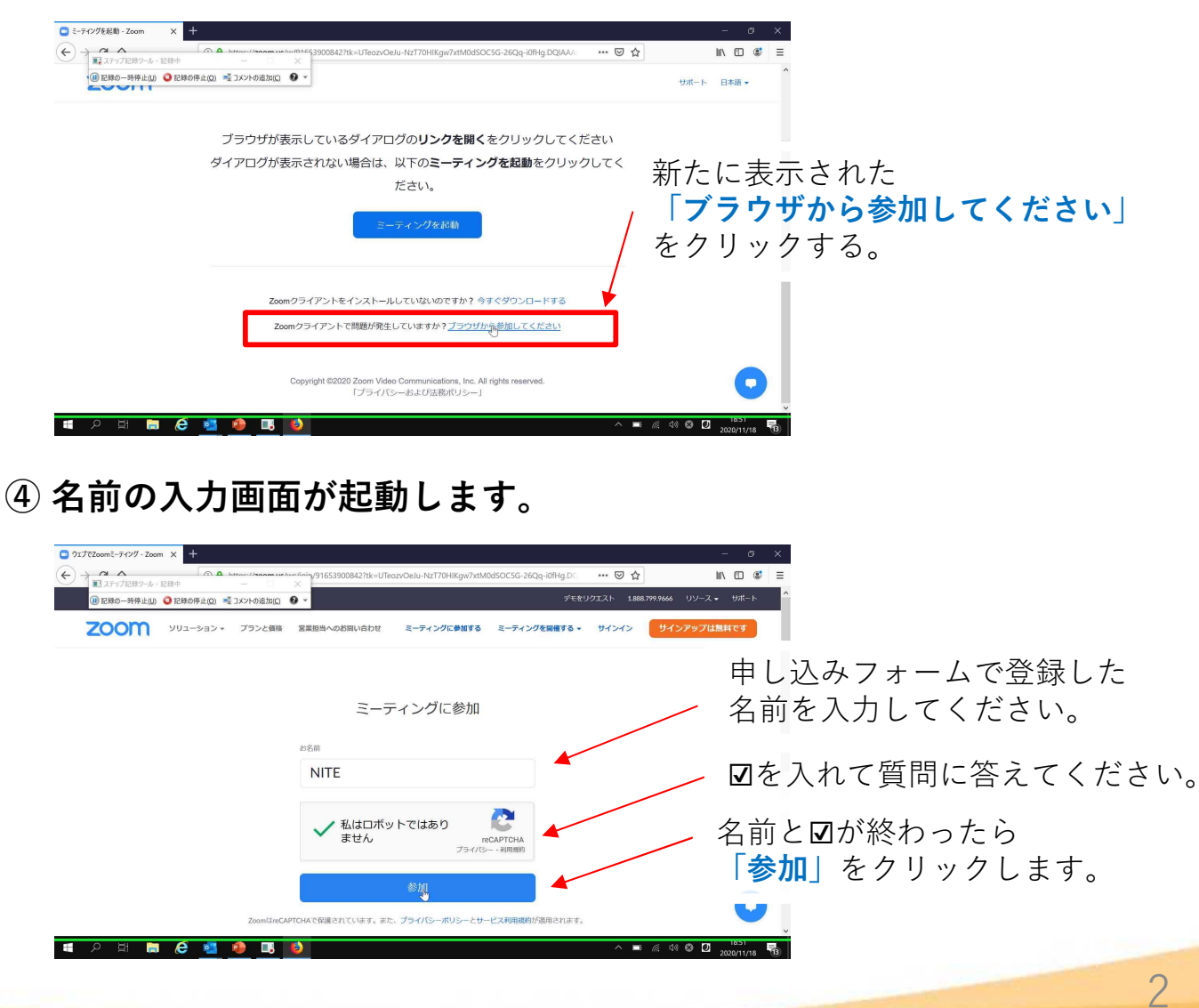

【別紙1】 ブラウザからミーティングに参加する

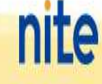

2022年度 消防及び警察機関事故原因究明技術研修会

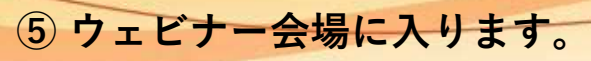

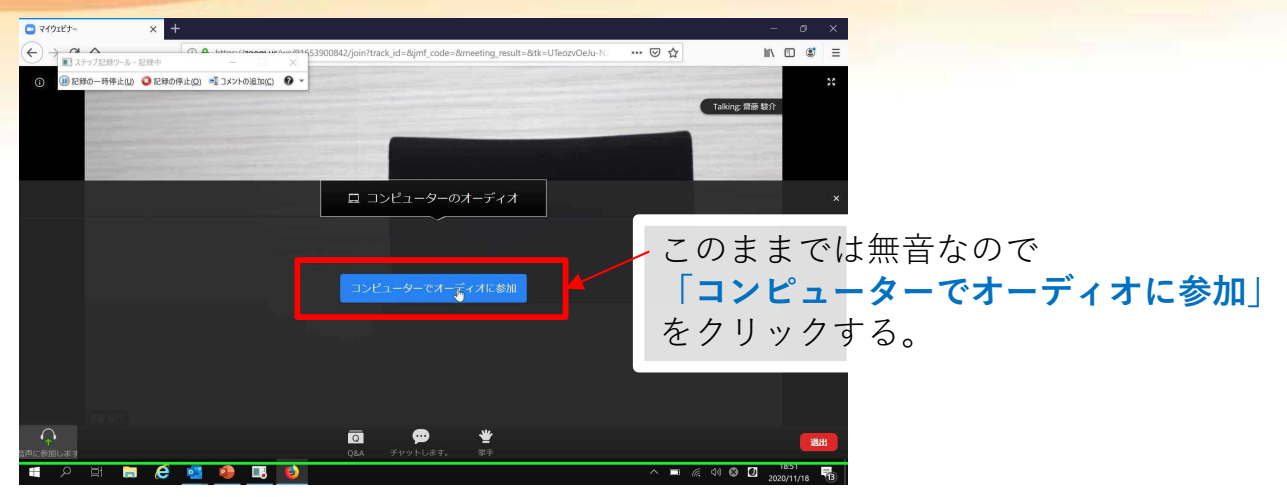

## ⑥ ウェビナーの音声と映像が再生されます。

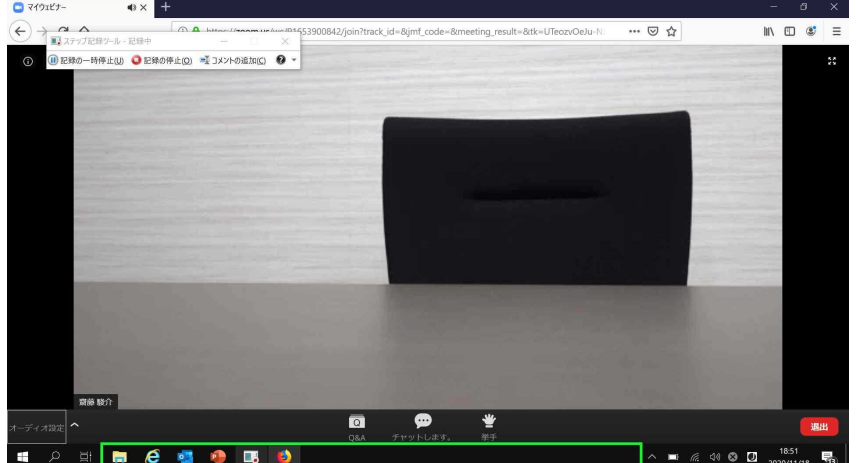

· ここまででZoomウェビナーをブラウザ上で起動し、講演内容が視聴できます。

#### 研修会中、参加者の皆様は以下の機能がご利用いただけます。

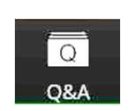

#### Q&A:

チャット形式でご質問をお送り頂けます。頂いたご質問については、事務局側で記 録し、後日NITE HP上でご回答を掲載させて頂きます。

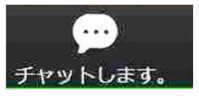

#### チャット:

講義内容に関するご質問以外で、何か事務局にお伝えしたいことがあれば、こちら からお願い致します。

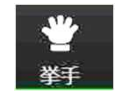

#### 挙手:

参加者の皆様からリアクションをして頂けますが、本研修会では使用できません。

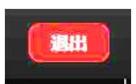

#### 退出:

他の参加者がミーティングを続けている間にミーティングを退出します。 研修会修了時、または途中で研修会から退出する際はこちらからお願い致します。

3